# **PyMoDAQ-Femto Documentation**

*Release 0.2.0*

**Weber Sebastien**

**Jul 26, 2022**

# **CONTENTS:**

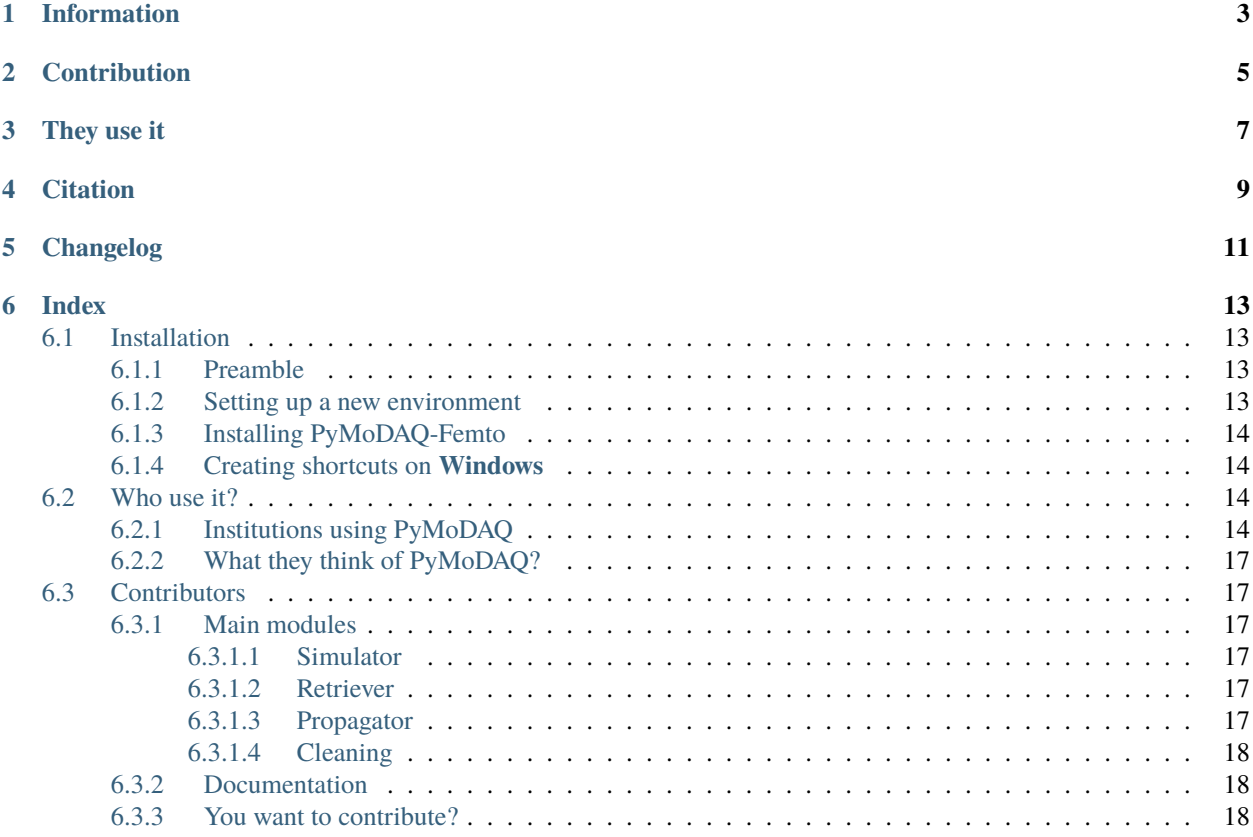

PyMoDAQ-Femto is a 2-in-1 python application dealing with femtosecond laser pulse characterization. It features:

- A user interface called **Simulator** to simulate non-linear traces obtained using most known characterization techniques (FROG, D-Scan, ... with their various non-linear flavour)
- a user interface called **Retriever** to run various retrieval algorithms on simulated or experimental traces (acquired for instance using PyMoDAQ or other means)

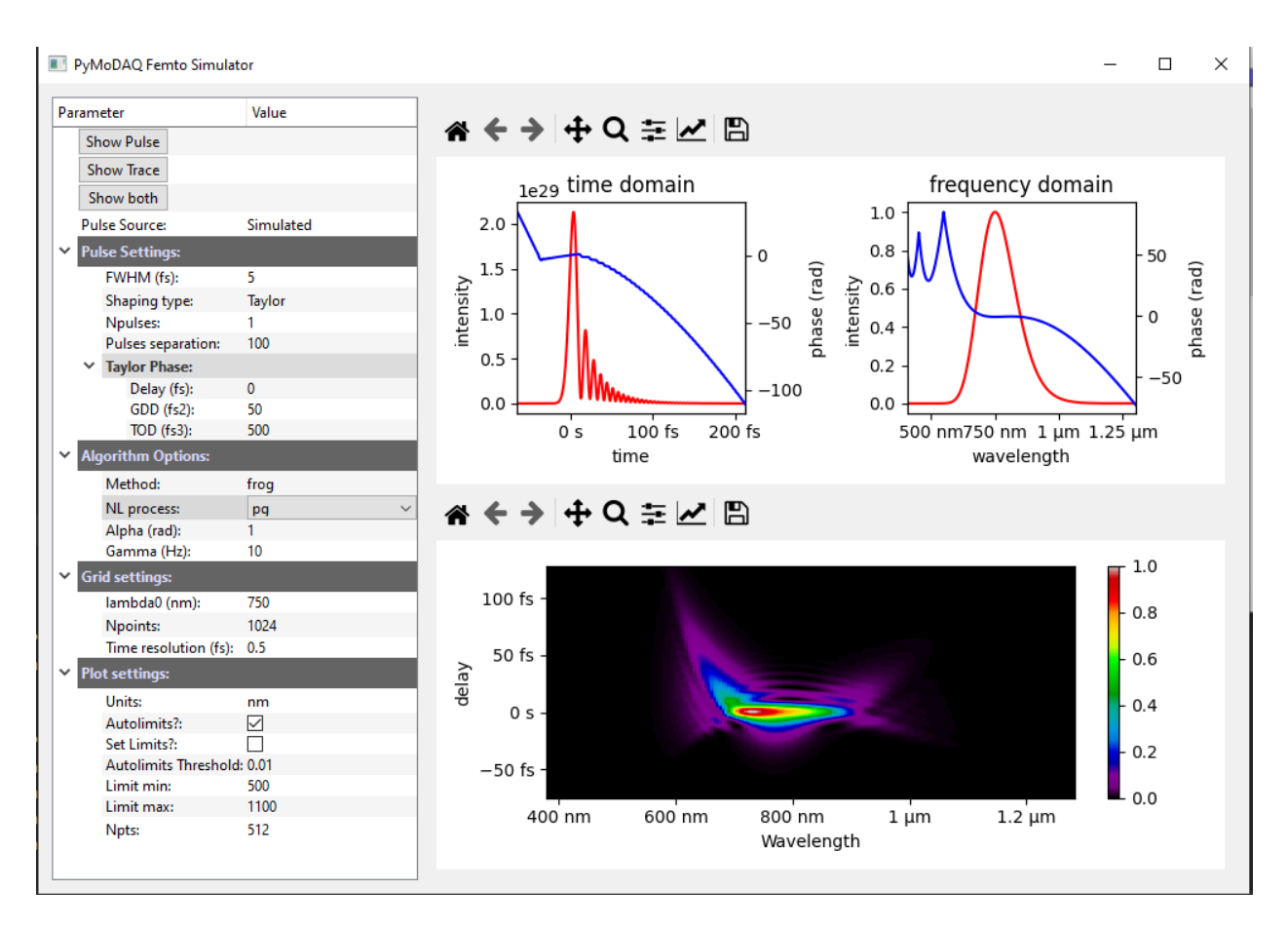

Fig. 1: PyMoDAQ-Femto's Simulator.

Both modules can be run as stand-alone application or plugged as an extension to **`PyMoDAQ`\_\_**. All together it produces a framework for complete temporal characterization of shaped ultrashort femtosecond pulses.

### **ONE**

### **INFORMATION**

<span id="page-6-0"></span>GitHub repo: [https://github.com/CEMES-CNRS/pymodaq\\_femto](https://github.com/CEMES-CNRS/pymodaq_femto)

Documentation: [http://pymodaq\\_femto.cnrs.fr/](http://pymodaq_femto.cnrs.fr/)

Based on PyMoDAQ and the **`pypret`\_\_** library the pyqtgraph library.

PyMoDAQ-Femto is written by Sébastien Weber: [sebastien.weber@cemes.fr](mailto:sebastien.weber@cemes.fr) and Romain Géneaux: [ro](mailto:romain.geneaux@cea.fr)[main.geneaux@cea.fr](mailto:romain.geneaux@cea.fr) under a MIT license.

**TWO**

### **CONTRIBUTION**

<span id="page-8-0"></span>If you want to contribute see this page: *[Contributors](#page-20-1)*

## **THREE**

## **THEY USE IT**

<span id="page-10-0"></span>See *[Who use it?](#page-17-2)*

### **FOUR**

# **CITATION**

<span id="page-12-0"></span>By using PyMoDAQ-Femto, you are being asked to cite the article published in Review of Scientific Instruments **`RSI 92, 045104 (2021)** when publishing results obtained with the help of its interface. In that way, you're also helping in its promotion and amelioration.

# **FIVE**

# **CHANGELOG**

<span id="page-14-0"></span>Please see the changelog.

### **SIX**

### **INDEX**

### <span id="page-16-1"></span><span id="page-16-0"></span>**6.1 Installation**

#### • *[Preamble](#page-16-2)*

- *[Setting up a new environment](#page-16-3)*
- *[Installing PyMoDAQ-Femto](#page-17-0)*
- *[Creating shortcuts on](#page-17-1) Windows*

#### <span id="page-16-2"></span>**6.1.1 Preamble**

PyMoDAQ-Femto is written in [Python](https://docs.python-guide.org/) and uses Python 3.7+. It uses the [Qt5](http://doc.qt.io/qt-5/qt5-intro.html) library and the excellent [pyqtgraph](http://www.pyqtgraph.org/) package for its user interface. For PyMoDAQ to run smoothly, you need a Python distribution to be installed. Here are some advices.

On all platforms **Windows**, **MacOS** or **Linux**, [Anaconda](https://www.anaconda.com/download/) or [Miniconda](https://docs.conda.io/en/latest/miniconda.html) is the advised distribution/package manager. Environments can be created to deal with different version of packages and isolate the code from other programs. Anaconda comes with a full set of installed scientific python packages while *Miniconda* is a very light package manager.

#### <span id="page-16-3"></span>**6.1.2 Setting up a new environment**

- Download and install Miniconda3.
- Open a console, and cd to the location of the *condabin* folder, for instance: C:\Miniconda3\condabin
- Create a new environment: conda create -n my\_env python=3.7, where my\_env is your new environment name, could be *pymodaq16* if you plan to install PyMoDAQ version 1.6.0 for instance.. This will create the environment with python version 3.7 that is currently the recommended one.
- Activate your environment so that only packages installed within this environment will be *seen* by Python: conda activate my\_env
- Install, using conda manager, some mandatory packages: conda install pyqt

### <span id="page-17-0"></span>**6.1.3 Installing PyMoDAQ-Femto**

Easiest part: in your newly created and activated environment enter: pip install pymodaq\_femto. This will install the latest PyMoDAQ-Femto available version and all its dependencies. For a specific version enter: pip install pymodaq\_femto==x.y.z.

### <span id="page-17-1"></span>**6.1.4 Creating shortcuts on Windows**

Python packages can easily be started from the command line (see section\_how\_to\_start). However, Windows users will probably prefer using shortcuts on the desktop. Here is how to do it (Thanks to Christophe Halgand for the procedure):

- First create a shortcut (see [Fig.](#page-18-0) [6.1\)](#page-18-0) on your desktop (pointing to any file or program, it doesn't matter)
- Right click on it and open its properties (see [Fig.](#page-19-0) [6.2\)](#page-19-0)
- On the *Start in* field ("Démarrer dans" in french and in the figure), enter the path to the condabin folder of your miniconda or anaconda distribution, for instance: C:\Miniconda3\condabin
- On the *Target* field, ("Cible" in french and in the figure), enter this string: C:\Windows\System32\cmd.exe /k conda activate my\_env & python -m pymodaq\_femto.retriever. This means that your shortcut will open the windows's command line, then execute your environment activation (*conda activate my\_env* bit), then finally execute and start **Python**, opening the correct pymodaq\_femto file (here *retriever.py*, starting the Retriever module, *python -m pymodaq\_femto.retriever* bit)
- You're done!
- Do it again for each PyMoDAQ-Femto's module you want (to get the correct python file and it's path, see run\_module).

### <span id="page-17-2"></span>**6.2 Who use it?**

- PyMoDAQ is used as the core acquisition program of several experiments at CEMES/CNRS and the main interface of its HC-IUMI Ultrafast Electron Microscope
- The attolab platform at CEA Saclay started using it in 2019

### <span id="page-17-3"></span>**6.2.1 Institutions using PyMoDAQ**

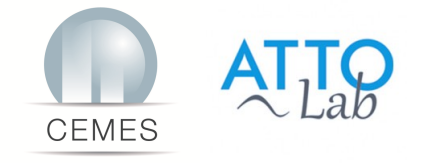

<span id="page-18-0"></span>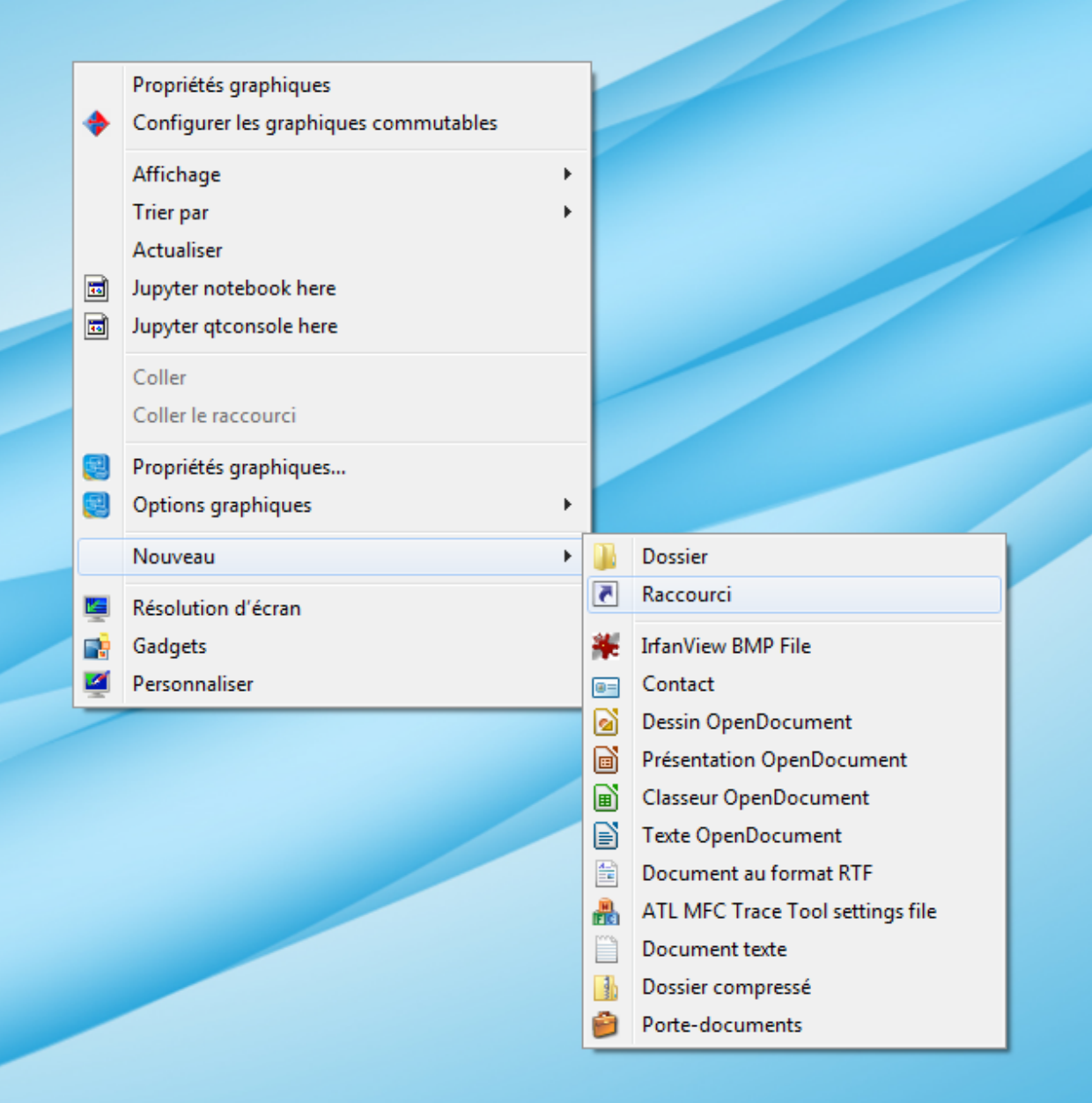

Fig. 6.1: Create a shortcut on your desktop

<span id="page-19-0"></span>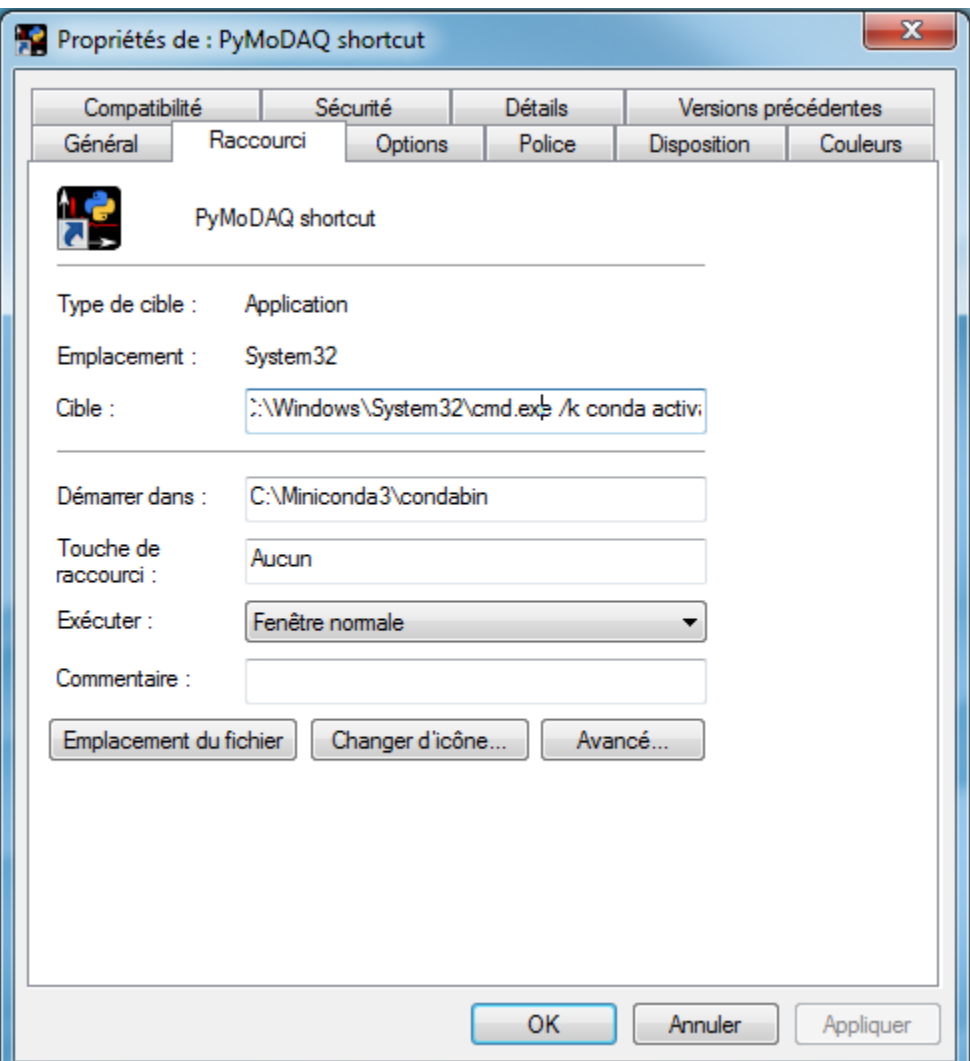

Fig. 6.2: Shortcut properties

#### <span id="page-20-0"></span>**6.2.2 What they think of PyMoDAQ?**

- *"The use of PyMoDAQ has really accelerated our experimental development by allowing to develop a modular acquisition system involving very different motorized stages or piezoactuators. It is now running everyday on our experiments, 100% reliable"*, Dr Arnaud Arbouet, Senior Researcher CEMES/CNRS
- *Pymodaq is a python framework for data acquisition. If your specific device driver is not yet implemented, that is the only thing you will have to do. Pymodaq take care of the rest. Graphical user interface, synchronization of the instruments and so on, is already implemented. Once you have implemented your driver, you can release it for the community. That is how Pymodaq will get more and more complete. Of course you need to invest a bit of your time to get used to it, but it is worth it!*, Dr David Bresteau, Researcher at CEA Saclay, Attolab platform.

**Note:** If you are using PyMoDAQ and would like to help to promote the project, please send your feedback to [se](mailto:sebastien.weber@cemes.fr)[bastien.weber@cemes.fr](mailto:sebastien.weber@cemes.fr) and we will include your message or logo on this page. If you wish to contribute, see *[Con](#page-20-1)[tributors](#page-20-1)*.

**Note:** If you wish to communicate with users of PyMoDAQ, a mailing list exists: [pymodaq@services.cnrs.fr](mailto:pymodaq@services.cnrs.fr)

### <span id="page-20-1"></span>**6.3 Contributors**

Here is a list of the main contributors:

#### <span id="page-20-2"></span>**6.3.1 Main modules**

#### <span id="page-20-3"></span>**6.3.1.1 Simulator**

• Sébastien Weber, Research Engineer at CEMES/CNRS

#### <span id="page-20-4"></span>**6.3.1.2 Retriever**

• Sébastien Weber, Research Engineer at CEMES/CNRS

#### <span id="page-20-5"></span>**6.3.1.3 Propagator**

• Romain Géneaux, Researcher at CEA Saclay, Lidyl

#### <span id="page-21-0"></span>**6.3.1.4 Cleaning**

- Sébastien Weber, Research Engineer at CEMES/CNRS
- Romain Géneaux, Researcher at CEA Saclay, Lidyl

#### <span id="page-21-1"></span>**6.3.2 Documentation**

- Sébastien Weber, Research Engineer at CEMES/CNRS
- Romain Géneaux, Researcher at CEA Saclay, Lidyl

#### <span id="page-21-2"></span>**6.3.3 You want to contribute?**

If you're willing to help, you can clone the up-to-date GitHub repo: [https://github.com/CEMES-CNRS/pymodaq\\_](https://github.com/CEMES-CNRS/pymodaq_femto) [femto](https://github.com/CEMES-CNRS/pymodaq_femto) using git command line or GitHub Desktop. I advise to create a dedicated conda environment for this and install PyMoDAQ-femto's package as a developer:

- conda create -n dev\_env
- conda activate dev\_env
- cd to the location of the folder where you downloaded or cloned the repository.
- install the package as a developer using the command pip install -e ..

Any change on the code will be *seen* by python interpreter. When ready, you can ask to push your code into the main development branch. A simpler way is to raise *Issues* on PyMoDAQ-femto's github page.